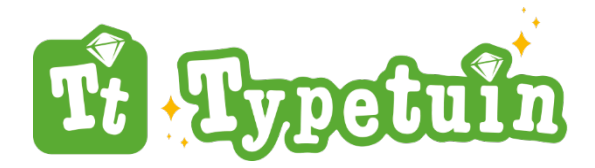

## Typetuin overgang naar nieuw (school)jaar

Met een nieuwe schooljaar in zicht dient de beheerder van de school (mogelijk) een aantal organisatorische handelingen in de Typetuin te verrichten. Omdat scholen niet allemaal op hetzelfde moment in een schooljaar de cursus starten is het niet mogelijk om een handleiding te schrijven zoals die voor iedere school geldt. Maak gebruik van die handelingen die voor jouw organisatie van toepassing zijn.

**NB:** onderstaande kan alleen uitgevoerd worden wanneer je de beheerder van de organisatie bent.

## Het abonnement

De Typetuin is een doorlopend abonnement met een x-aantal licenties.

Onder het tabblad Administratie- Abonnement zie je de gegevens van jouw abonnement. In onderstaand voorbeeld heeft de organisatie de beschikking over 50 licenties (waarvan nu 2 in gebruik). Deze zijn geldig tot 23-6-2023. Vanaf dat moment zal het abonnement met 50 licenties met een jaar verlengd worden.

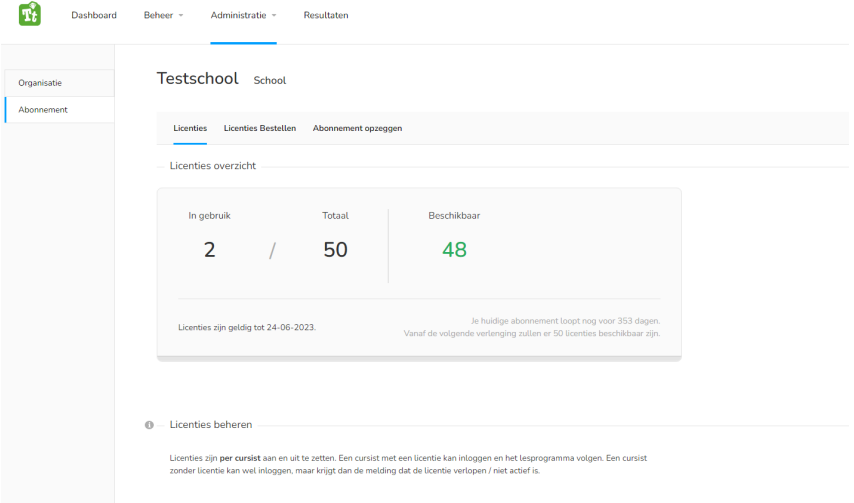

#### **TIP:**

Kijk tot wanneer jouw abonnement loopt. Bepaal hoeveel licenties je in het nieuwe schooljaar nodig hebt.

*- Is dit aantal hoger dan het huidige aantal licenties? Verhoog dan de licenties onder bijbestellen. Je vult hier het totaal aantal in dat je dan nodig hebt. Deze verhoging gaat per direct in.* 

*- Is dit aantal lager dan het huidige aantal licenties? Verlaag dan de licenties onder bijbestellen. Je vult hier het totaal aantal licenties in dat je dan nodig hebt. Deze verlaging gaat pas in op de verlengdatum.*

LET OP: Abonnementen zijn tot een maand voor de verlengdatum op te zeggen. Zeg je korter dan een maand voor de verlengdatum op dan zal de verlenging plaatsvinden. Na een jaar zal het abonnement dan eindigen.

# Licenties

Alleen een cursist waar een licentie aan gekoppeld is kan oefenen in de Typetuin. Wanneer je in het nieuwe schooljaar met nieuwe leerlingen aan de slag wilt gaan dien je eerst:

- *1. De licenties van de huidige cursisten te ontkoppelen OF*
- *2. De huidige cursisten uit het systeem verwijderen.*

Wil je de huidige cursisten door laten oefenen en nieuwe cursisten laten starten dan zal je meer licenties nodig hebben. Deze kun je dan bijbestellen (zie hiervoor onder abonnement)

# Cursisten ontkoppelen of verwijderen

Selecteer onder Cursisten de leerlingen die je wilt ontkoppelen dan wel verwijderen en kies de gewenste actie.

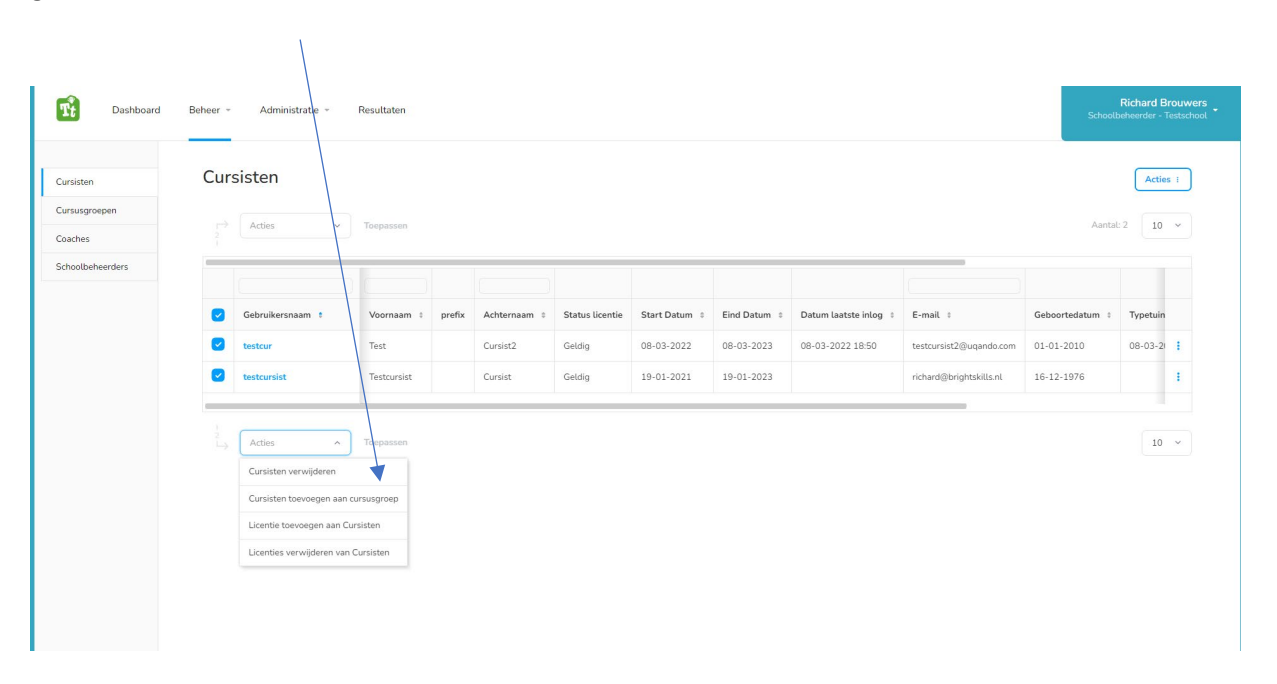

## Leerkrachten verwijderen

Het verwijderen van leerkrachten die de organisatie bijvoorbeeld hebben verlaten gaat net even anders. Klik hiervoor op coaches en klik op de drie blauwe puntjes achter de te verwijderen leerkracht. Klik dan op gegevens aanpassen.

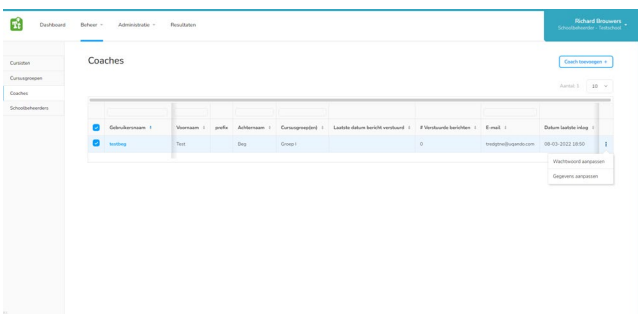

Onder "acties" rechts bovenaan is de leerkracht nu te verwijderen.

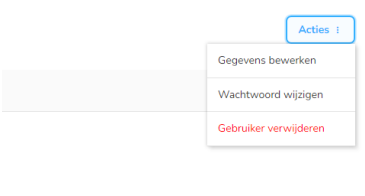

## En verder

Nadat je de licenties goed hebt ingeregeld, cursisten hebt ontkoppeld of verwijderd en leerkrachten hebt verwijderd ben je klaar om de inrichting voor het nieuwe schooljaar te regelen. Hiervoor gebruik je de handleiding welke te vinden is o[p www.brightskills.nl/support.](http://www.brightskills.nl/support) De volgende stappen doorloop je:

- *1. Nieuwe coaches (leerkrachten) aanmaken.*
- *2. Nieuwe cursisten aanmaken.*
- *3. Coaches koppelen aan de groepen.*

Heel veel succes!

Kom je er niet uit? Mail ons gerust op [support@typetuin.nl](mailto:support@typetuin.nl) of bel naar 013-5220579